## COMO ALTERAR SEU % DE CONTRIBUIÇÃO

- **1. Acesse ao App**
- **2. Entre com seu CPF e Senha**
- **3. No Menu clique em Campanha de Percentual de Contribuição**
- **4. Digite o novo % no campo grifado clicando em Alterar**
- **5. Após clique em Confirmar**

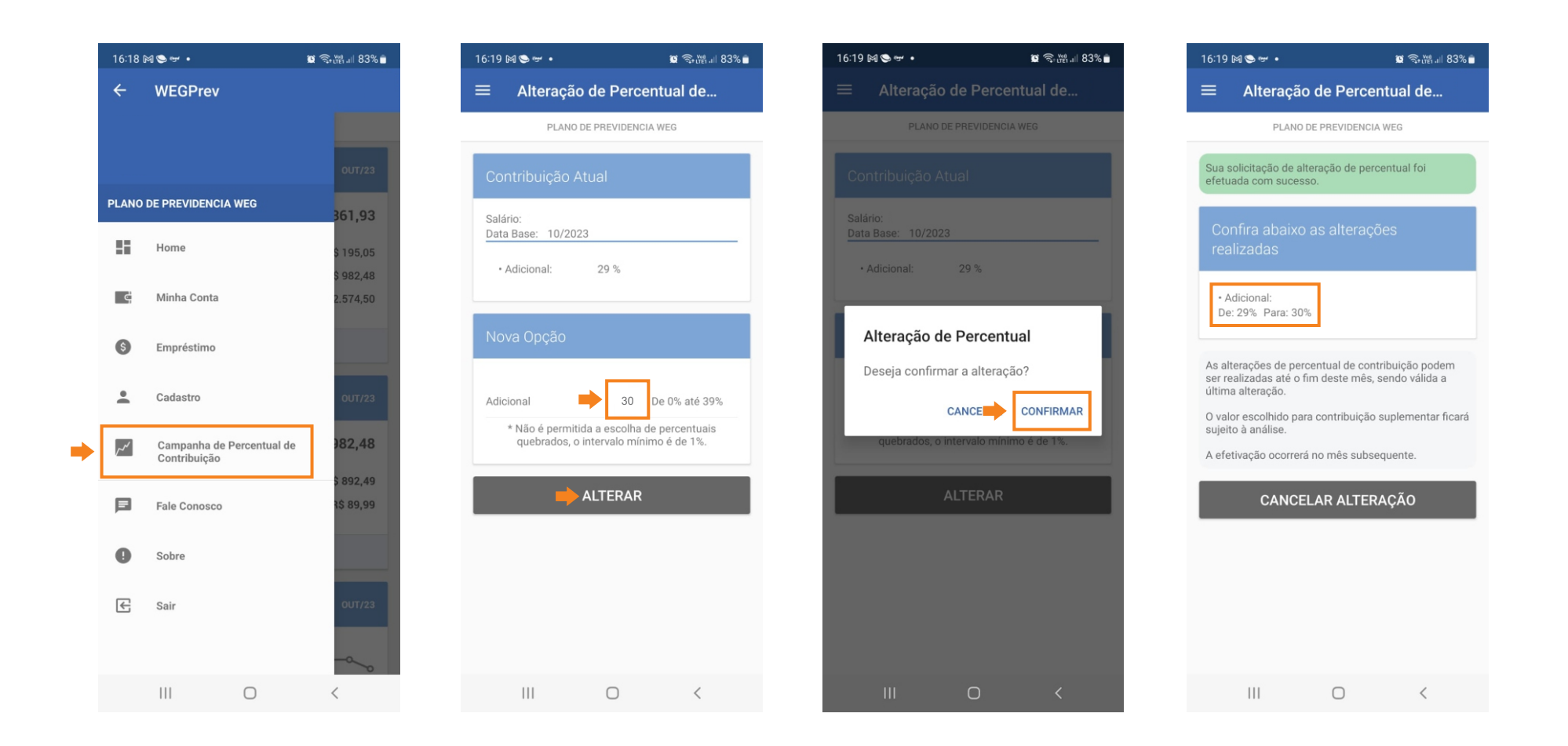